# 2V0-51.23<sup>Q&As</sup>

VMware Horizon 8.x Professional

# Pass VMware 2V0-51.23 Exam with 100% Guarantee

Free Download Real Questions & Answers PDF and VCE file from:

https://www.leads4pass.com/2v0-51-23.html

100% Passing Guarantee 100% Money Back Assurance

Following Questions and Answers are all new published by VMware Official Exam Center

- Instant Download After Purchase
- 100% Money Back Guarantee
- 365 Days Free Update
- 800,000+ Satisfied Customers

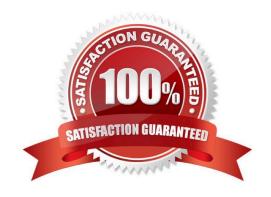

# https://www.leads4pass.com/2v0-51-23.html 2024 Latest leads4pass 2V0-51.23 PDF and VCE dumps Download

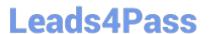

#### **QUESTION 1**

What is the default URL used to access the Horizon Console?

- A. https:///admin
- B. https:///default
- C. https:///administrator
- D. https:///login

Correct Answer: A

Explanation: The default URL used to access the Horizon Console is https:///admin, where is the fully qualified domain name of the Connection Server instance. This URL allows you to log in to Horizon Console by using a secure (TLS) connection. You can also use the IP address of the Connection Server instance instead of the FQDN, but this might result in blocked access or reduced security due to certificate mismatch. You cannot use https://localhost to connect from the Connection Server host, but you can use https://127.0.0.1 instead. The other options are not valid URLs for Horizon Console. References: Log In to Horizon Console

#### **QUESTION 2**

Adobe Acrobat 11 has been assigned to a user. VM25 already has Adobe Acrobat 11 and is natively installed. What happens when the user logs on to VM25?

- A. The App Volume package does not get attached because the natively installed application has priority.
- B. The user-assigned application is attached to VM25. When the user clicks on the application shortcut, the App Volume package for Adobe Acrobat 11is opened.
- C. Although a shortcut to the App Volume package is created on the user desktop, the application does not get attached to VM25.
- D. A shortcut to the user-assigned application is created on the user desktop, and when they click on the shortcut, the application gets attached to VM25.

Correct Answer: B

Explanation: App Volumes is a real-time application delivery system that allows administrators to assign applications to users and groups in Horizon. App Volumes uses virtual disks called packages to store and deliver applications. When a user logs on to a desktop, the App Volumes agent attaches the assigned packages to the desktop and merges them with the OS disk. The user can then access the applications as if they were natively installed. In this scenario, Adobe Acrobat 11 has been assigned to a user as an App Volumes package. When the user logs on to VM25, which already has Adobe Acrobat 11 natively installed, the App Volumes agent attaches the package to VM25 and creates a shortcut on the user desktop. However, the package does not overwrite or conflict with the natively installed application. Instead, when the user clicks on the shortcut, the App Volumes package for Adobe Acrobat 11 is opened and runs in an isolated environment. This allows the user to use different versions of the same application without affecting each other or the OS. References: App Volumes Architecture and [VMware Horizon 8.x Professional Course]

#### **QUESTION 3**

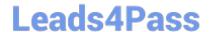

2024 Latest leads4pass 2V0-51.23 PDF and VCE dumps Download

An administrator needs to enable Session Collaboration in the VMware Horizon environment. What will be used as a requirement to enable Session Collaboration?

- A. floating Instant Clone pool
- B. dedicated Instant Clone pool
- C. PCoIP protocol
- D. BLAST protocol

Correct Answer: D

Explanation: Collaboration is a feature that allows users to invite other users to join an existing Windows or Linux remote desktop session with both screen sharing and audio out features enabled. A remote desktop session that is shared in this way is called a collaborative session. The user that shares a session with another user is called the session owner, and the user that joins a shared session is called a session collaborator. A Horizon administrator must enable the Session Collaboration feature for the desktop pool or farm that contains the remote desktops that support collaboration. One of the requirements to enable Session Collaboration is to use the VMware Blast display protocol for the remote desktops. VMware Blast is a protocol that provides high- performance, high-quality graphics and multimedia delivery over LAN or WAN networks. VMware Blast supports Session Collaboration by allowing multiple users to view and interact with the same remote desktop session simultaneously. Other display protocols, such as PCoIP or RDP, do not support Session Collaboration and will not allow users to share or join collaborative sessions. Therefore, to enable Session Collaboration in the VMware Horizon environment, the administrator needs to use the BLAST protocol as arequirement. References: Configuring Session Collaboration, Sharing Remote Desktop Sessions, and [VMware Horizon 8.x Professional Course]

#### **QUESTION 4**

Drag and drop each Horizon console predefined role on the left to its matching function on the right.

Select and Place:

| Function                                                              |
|-----------------------------------------------------------------------|
| Performs all desktop, session, and pool-related operation.            |
| D <sub>2</sub>                                                        |
| Performs all administrative functions and applies to an Access Group. |
| No rights to manage Cloud Pod or the Global Data Layer.               |
|                                                                       |

Correct Answer:

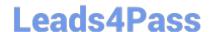

2024 Latest leads4pass 2V0-51.23 PDF and VCE dumps Download

| Horizon Role |                            | Function                                                              |
|--------------|----------------------------|-----------------------------------------------------------------------|
|              | Administrator              | Performs all desktop, session, and pool-related operation.            |
|              | ₽                          |                                                                       |
|              | Inventory<br>Administrator | Performs all administrative functions and applies to an Access Group. |
|              | Local Administrator        | No rights to manage Cloud Pod or the Global Data Layer.               |

The following is the correct answer for the drag and drop question:

Administrator -> Performs all desktop, session, and pool-related operation.

Inventory Administrator -> Performs all administrative functions and applies to an Access Group.

Local Administrator -> No rights to manage Cloud Pod or the Global Data Layer.

Predefined Administrator Roles (vmware.com)

The predefined administrator roles in Horizon console are designed to provide different levels of access and control over the Horizon environment. Each role has a set of privileges that grant the ability to perform specific actions or view certain

information. You can assign these roles to users or groups on the root access group, which gives them access to all inventory objects in the system, or on a specific access group or federation access group, which limits their scope to the

objects within that group. You cannot modify the predefined roles, but you can create custom roles by selecting individual privileges.

The Administrator role is the most powerful role in Horizon console. It allows the user to perform all administrative operations, including creating and managing desktop pools, sessions, farms, applications, global settings, and other

administrators. In a Cloud Pod Architecture environment, this role also enables the user to configure and manage a pod federation and manage remote pod sessions. The Administrator role on the root access group is equivalent to a super

user role, as it gives full access to everything in the system. Therefore, you should assign this role to a limited number of users.

The Inventory Administrator role is similar to the Administrator role, but it applies only to an access group. This means that the user can perform all administrative functions on the inventory objects that belong to that access group, such as

desktop pools, farms, applications, and sessions. However, the user cannot manage global settings or other administrators. This role is useful for delegating administration of specific resources to different users or groups.

The Local Administrator role is a restricted version of the Inventory Administrator role. It applies only to an access group and does not grant any rights to manage Cloud Pod Architecture features or the Global Data Layer. This means that the

user can only manage local inventory objects within that access group, such as desktop pools, farms, applications, and sessions. This role is suitable for administrators who do not need to access or modify global settings or cross-pod

resources.

The Help Desk Administrator role is a specialized role that allows the user to perform desktop and application actions for

2024 Latest leads4pass 2V0-51.23 PDF and VCE dumps Download

troubleshooting and support purposes. These actions include shutting down, resetting, restarting, logging off, disconnecting, and sending messages to users

#### **QUESTION 5**

Refer to the exhibit.

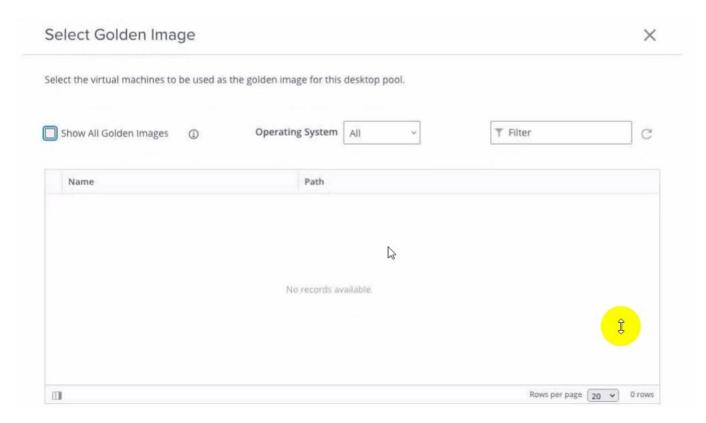

An administrator is tasked with creating an instant clone pool for their sales department. During the creation of the pool the administrator saw that there is no golden image available, as seen in the exhibit.

Which two actions can an administrator take so that the golden image is showing up in the Golden Image selection window? (Choose two.)

- A. Login to the vSphere Client, select the Golden Image virtual machine and delete all snapshots.
- B. Login to the vSphere Client, select the Golden Image virtual machine and create a snapshot
- C. Refresh the Select Golden Image view and select the Golden Image.
- D. Login to the vSphere Client, select the Golden Image virtual machine and clone it to a new virtual machine.
- E. Login to the vSphere Client, select the Golden Image virtual machine and convert it to a template.

Correct Answer: BE

Explanation: The administrator can take two actions to make the golden image show up in the Golden Image selection window. First, they can login to the vSphere Client, select the Golden Image virtual machine and create a snapshot. This will make the golden image available in the selection window. Second, they can login to the vSphere Client, select

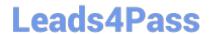

2024 Latest leads4pass 2V0-51.23 PDF and VCE dumps Download

the Golden Image virtual machine and convert it to a template. This will also make the golden image available in the selection window. A golden image is a virtual machine that contains the operating system, applications, and settings that are required for an instant clone desktop pool. To create an instant clone desktop pool, the administrator must select a golden image and a snapshot from the vSphere inventory. The snapshot must be taken after installing and configuring the Horizon Agent on the golden image1. If there is no snapshot or no template available, the golden image will not show up in the selection window. The other options are not correct for this scenario: Login to the vSphere Client, select the Golden Image virtual machine and delete all snapshots. This option is not correct because deleting all snapshots will not make the golden image show up in the selection window. In fact, it will prevent the administrator from creating an instant clone desktop pool, as a snapshot is required for instant cloning2. Refresh the Select Golden Image view and select the Golden Image. This option is not correct because refreshing the view will not change the availability of the golden image in the selection window. The administrator must create a snapshot or a template of the golden image before it can be selected. Login to the vSphere Client, select the Golden Image virtual machine and clone it to a new virtual machine. This option is not correct because cloning the golden image to a new virtual machine will not make it show up in the selection window. The administrator must still create a snapshot or a template of the cloned virtual machine before it can be selected. References: Preparing a Golden Image Virtual Machine for Instant-Clones Snapshot vmdk files of the golden image used to publish Instant clone ... Create an Automated Instant-Clone Desktop Pool Instant Clone Desktop Pools [VMware Horizon 8.x Professional]

Latest 2V0-51.23 Dumps

2V0-51.23 VCE Dumps

2V0-51.23 Practice Test